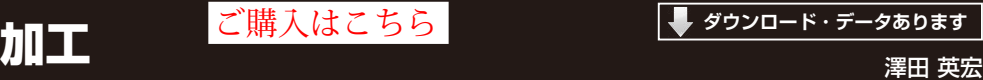

**ダウンロード・データあります**

**署田 英宏** 

# JPEG/PNG/TIFF圧縮 **8-1**

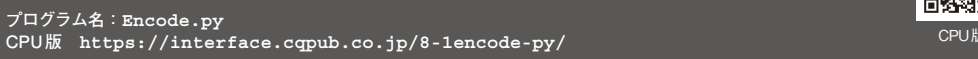

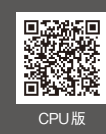

## ● 汎用フォーマットに変換して互換性を高める

**第1部 第8章**

画像圧縮と言っても、ZIPなどの圧縮を行うのでは ありません. 汎用画像フォーマットのIPEG. PNG. TIFF画像に変換することで結果的に圧縮したことに なります. これら汎用のフォーマットに変換しておく と,他のデバイスやアプリケーションにデータを渡 すこともできます.ネットワークでの転送速度も有 利になるので,画像処理ではよく使われる手法です.

# ● CPU版…プログラム名: Encode.py

#### **▶リスト1:009行…JPEG画像に変換**

result, jpgImg = cv2.imencode ('.jpg', img=img, params=[int(cv2. IMWRITE\_JPEG\_QUALITY), 80]) 第1引数は変換したいフォーマットです. JPEG…cv2.IMWRITE\_JPEG\_QUALITY PNG ... cv2. IMWRITE\_PNG\_COMPRESSION TIFF…cv2.IMWRITE\_TIFF\_COMPRESSION 第2引数 imgは入力画像です.

### 第3引数paramsは圧縮精度です.

- JPEG…0~100の範囲で設定します. 値が大きいほ ど圧縮率は低いです.
- PNG…0~9の範囲で設定します. 値が大きいほど 圧縮率は低いです.

TIFF…引数の設定はありません.

## ● フォーマットごとのデータ・サイズ

IPEGは80. PNGは8で設定したときの例です. Mat :2764928バイト JPEG: 140335バイト PNG :1251258バイト TIFF:1414610バイト

## ● 変換速度

それぞれの実行速度は以下のようになりました.  $IPEG = 16.27$ ms  $PNG = 2574.71$  ms  $TIFF = 89.48$ ms

#### **リスト1 画像フォーマット変換プログラム**(Encode.py)

000: import cv2 001: import sys 002:<br>003: def  $003:$  def  $main():$ 004: img = cv2.imread('DSC\_0071.JPG') 005: img = getResize(img) 006: matImg = img.copy() 007: 008: # Jpegに変換<br>009: result, jpc 009: result, jpgImg = cv2.imencode('.jpg', img=img, params= [int(cv2.IMWRITE\_JPEG\_QUALITY), 80])  $# 0 - 100$  $010.$ 011: # PNGに変換 012: result, pngImg = cv2.imencode('.png', img=img, params= [int(cv2.IMWRITE\_PNG\_COMPRESSION), 8]) # 0 - 9 013: 014: # TIFFに変換 015: result, tifImg = cv2.imencode('.tif', img=img, params= [int(cv2.IMWRITE\_TIFF\_COMPRESSION)])  $016:017:$ print("Mat size =  ${0}$ ".format (sys.getsizeof(img))) 018: print("Jpeq size =  ${0}$ ".format (sys.getsizeof(jpgImg))) 019: print("PNG size =  ${0}$ ".format (sys.getsizeof(pngImg))) 020: print("TIFF size = {0}".format (sys.getsizeof(tifImg))) 021:

```
022: jpgImg = cv2. imdecode
                             (jpgImg, cv2.IMREAD_COLOR)
023: pngImg = cv2.imdecode
                             (pngImg, cv2.IMREAD_COLOR)
024: tifImg = cv2.imdecode
                             (tifImg, cv2.IMREAD_COLOR)
025: 
026: cv2.imshow('Original', matImg)
027: cv2.imshow('Jpeg', jpgImg)
028: cv2.imshow('Png', pngImg)
029: cv2.imshow('Tiff', tifImg)
030: 
031: cv2.waitKey(0)
032: cv2.destroyAllWindows()
033: 
034: def getResize(src):
035: basePixSize = 1280 #縦横で大きい辺の変更したいサイズ
036: height = src.shape[0]<br>037: width = src.shape[1]width = src.shape[1]
038: 
039: largeSize = max(height, width) 
                                       # 大きい方の辺のサイズ
040: resizeRate = basePixSize / largeSize 
                                           # 変更比率を計算
041: dst = cv2 \text{.} \text{resize}(\text{src}, \text{ (int (width } *)resizeRate), int(height * resizeRate)))
042:043: return dst
044:045: if name = 'main ':
046: print (cv2. version
047: 
048: __ main()
```